## Procédure de dépôt d'une demande en ligne sur le Portail des Aides

1 ère étape : se connecter au portail des aides à l'adresse **mesaidesenligne.laregion.fr**

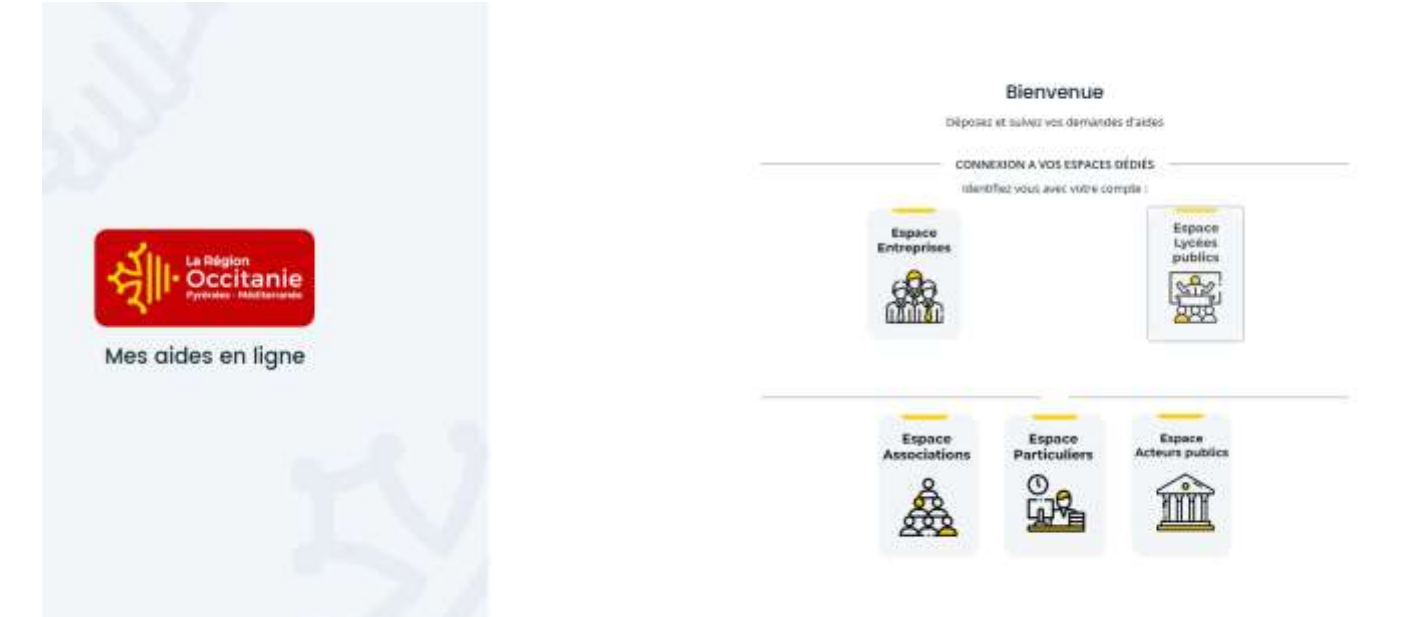

Cliquez sur « Espace Particuliers » puis créer un compte

## **Attention : veillez à conserver l'identifiant et le mot de passe que vous aurez choisis**

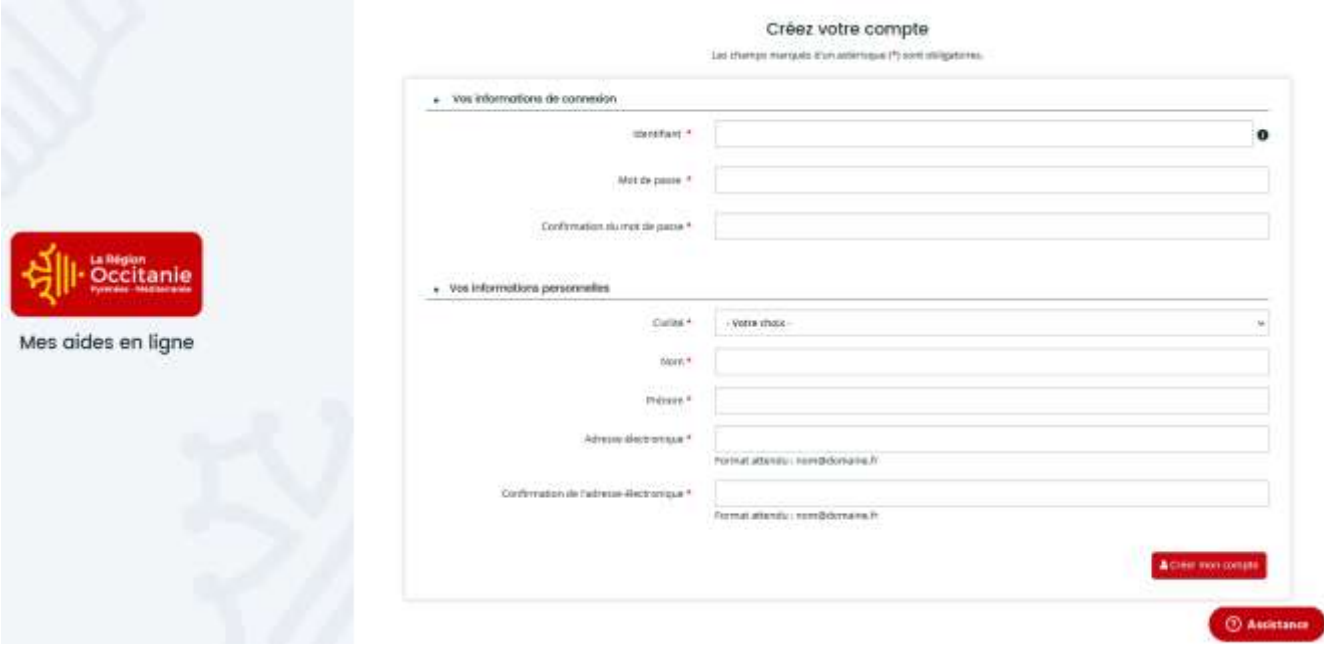

Une fois votre compte créé, voici la page d'accueil à laquelle vous accèderez lorsque vous serez connectés :

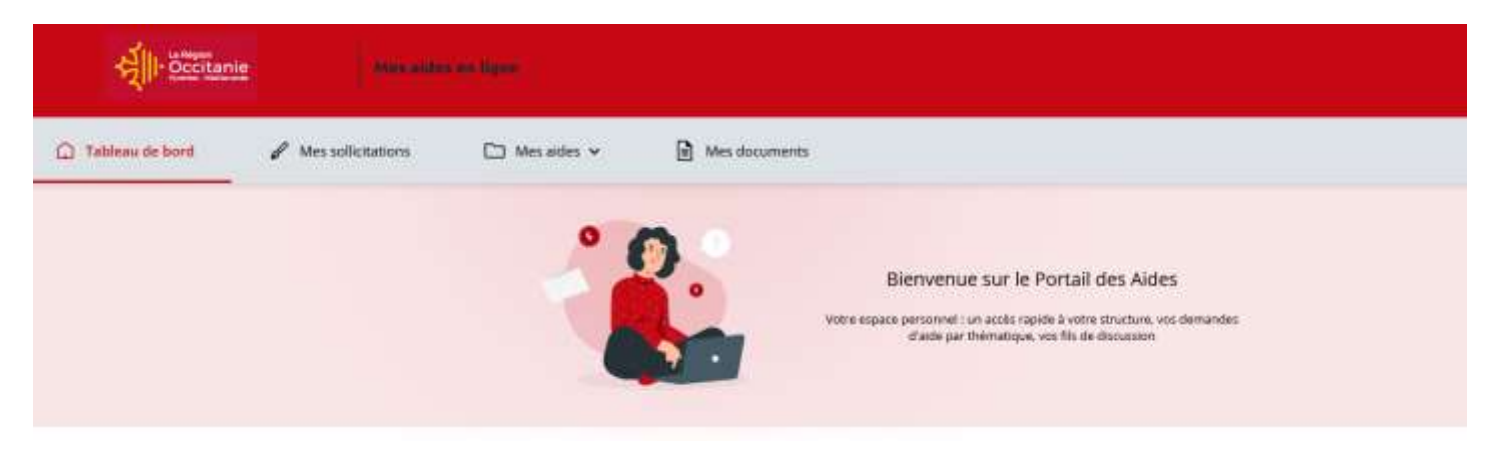

2 ème étape : pour déposer une demande d'aide, cliquez sur l'onglet « Mes aides » puis sur « déposer une demande d'aide »

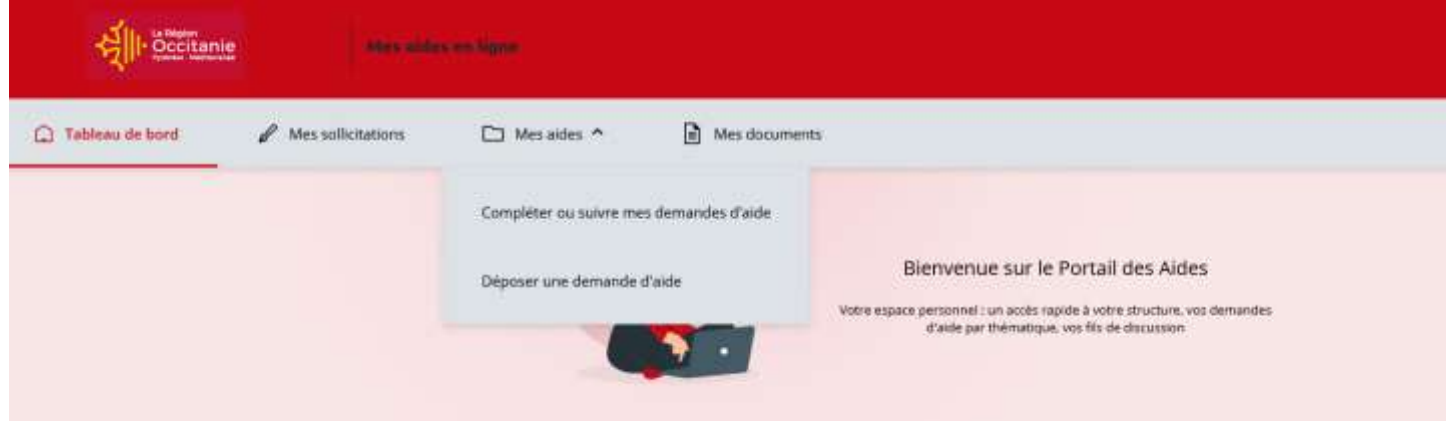

3 ème étape : tapez « Aide à la mobilité internationale » dans la fenêtre recherche par téléservice ou cliquez sur le nom du téléservice souhaité dans la liste disponible en dessous

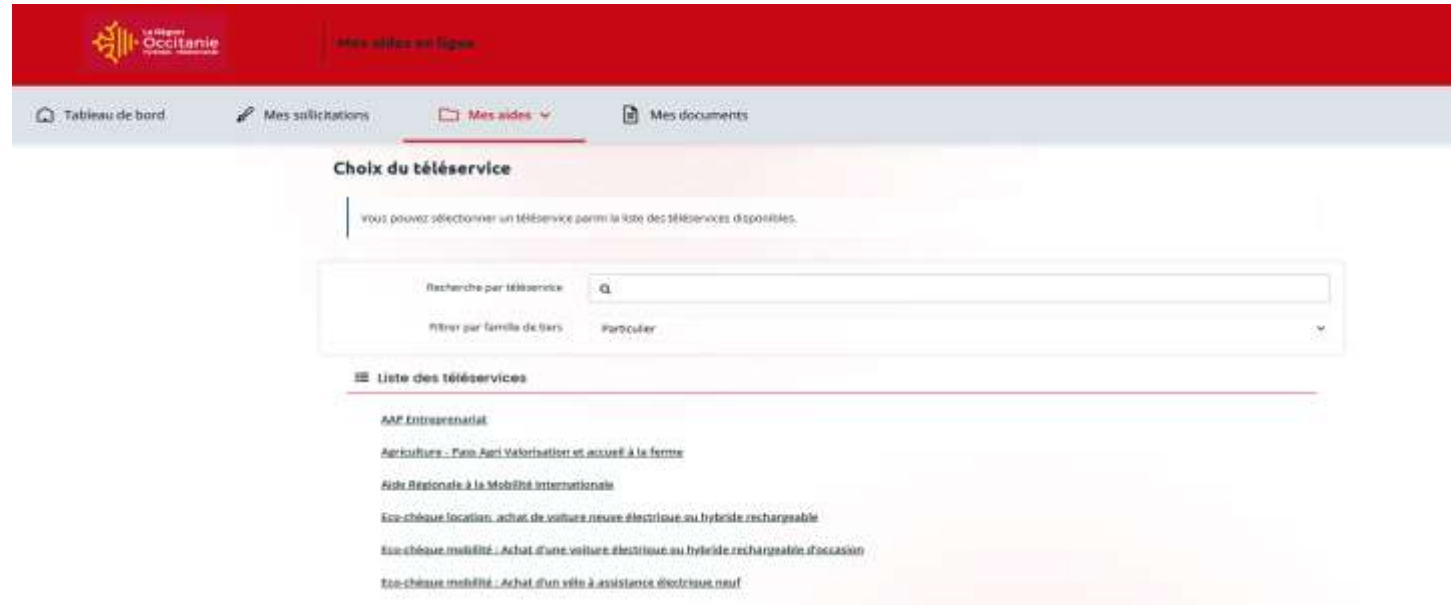

Vous accèderez alors au formulaire de demande en ligne.

**Il est important de lire attentivement toutes les informations qui y figurent, notamment le préambule.** 

## **L'ensemble des champs marqués d'un astérisque doivent être renseignés**

La saisie doit intervenir dans un délai de **4 mois avant le début de la mobilité** même si vous ne disposez pas de l'ensemble des pièces justificatives constitutives du dossier (les pièces manquantes vous seront demandées par la suite).

Une fois le dossier complété vous devrez cliquer sur transmettre afin que votre établissement d'enseignement soit informé de votre demande et puisse la valider pour qu'elle soit prise en charge par nos services

Vous accèderez alors à la page de confirmation ci-dessous :

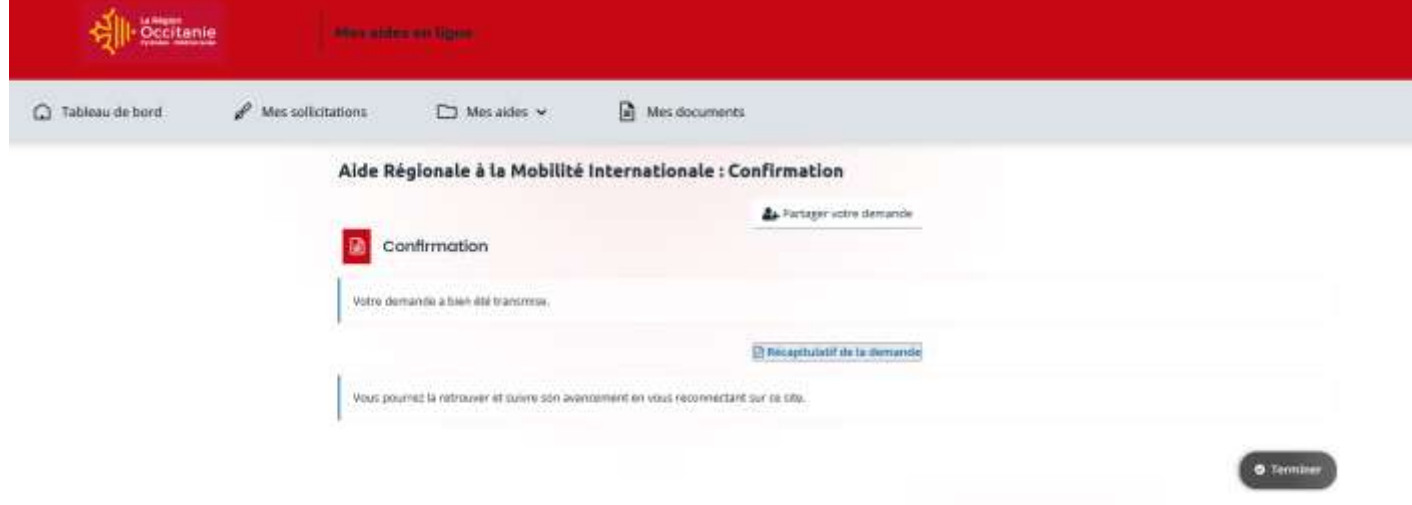